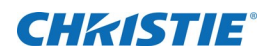

# **Software Release Notes**

# **Phoenix System 1.7.6**

This document describes the updates from version 1.7.5 to version 1.7.6. Christie recommends reviewing these release notes and upgrading to this software. If needed, contact support for additional assistance.

**Compatibility Note: Version 3 hardware can be used with version 1 and 2**   $\mathbf{i}$ **hardware; but all nodes must be upgraded to version 1.7.5 software.**

## **Affected Products**

The following products are affected:

• Christie Phoenix System

## **Upgrade Instructions**

Before upgrading software, it is strongly recommended to perform a backup of the system data using the backup feature of the Phoenix Web Manager.

To download the Christie Phoenix System Software, complete the following steps:

- 1. Copy link: http://downloads.christiedigital.com/website/Documents/Christie-Phoenix-Software-1-7-6.zip
- 2. Paste the link in your web browser.
- 3. Save the file to the preferred location on your computer.
- 4. Un-install all current versions of the Phoenix Desktop Client software using the Windows Programs and Features *Uninstall or change a program* in the Windows control panel.
- 5. Do one of the following:
	- If the Phoenix system is running a software version later than 1.4.2, skip to step [6.](#page-0-0)
	- If the Phoenix system is currently running a software version earlier than version1.4.2, a specific upgrade path is required to upgrade to version 1.7.6:
		- 1) Upgrade to version 1.4.2.
		- 2) Upgrade to version 1.5.0.6.
		- 3) Upgrade to version 1.7.6.
- <span id="page-0-0"></span>6. Install version 1.7.6 and log into the controller.

#### **New Features and Enhancements**

- Improved flexibility in handling RTSP audio sources to support a wider range of devices, including igolgi tuners.
- Added compatibility for Phoenix EP UHD982-P.

#### **Corrected Issues**

- Eliminated the appearance of a "Low Memory" message on Phoenix EP units observed when using 50Hz Quad-T sources.
- Prevents "HDCP Server Encoder" message from appearing on Phoenix EP outputs.
- Improved discovery of Phoenix EP devices.

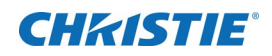

# **Known Issues**

- Audio is not routing via JSON API command until the associated source has been placed on the wall. Once the source is placed on a wall, the audio is routed.
- Grid Align tool does not operate effectively when using a cropped source. A cropped source floats free.
- While connected with KVM reachback into a source, (ctrl-alt-del) send key does not pass from the desktop simulator.
- When the VNC source loses connection, the last frame persists rather than presenting a Check Signal message.

# **Technical Support**

Technical support for Christie products is available at:

- North and South America: +1-800-221-8025 or *[Support.Americas@christiedigital.com](mailto:Support.Americas@christiedigital.com)*
- Europe, Middle East, and Africa: +44 (0) 1189 778111 or *[Support.EMEA@christiedigital.com](mailto:Support.EMEA@christiedigital.com)*
- Asia Pacific: +65 6877-8737 or *[Support.APAC@christiedigital.com](mailto:Support.APAC@christiedigital.com)*

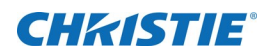

# **Software Release Notes**

# **Phoenix System 1.7.5**

This document describes the updates from version 1.7.4 to version 1.7.5. Christie recommends reviewing these release notes and upgrading to this software. If needed, contact support for additional assistance.

**Compatibility Note: Version 3 hardware can be used with version 1 and 2**   $\mathbf{i}$ **hardware; but all nodes must be upgraded to version 1.7.5 software.**

## **Affected Products**

The following products are affected:

• Christie Phoenix System

## **Upgrade Instructions**

Before upgrading software, it is strongly recommended to perform a backup of the system data using the backup feature of the Phoenix Web Manager.

To download the Christie Phoenix System Software, complete the following steps:

- 1. Copy link: http://downloads.christiedigital.com/website/Documents/Christie-Phoenix-Software-1-7-5.zip
- 2. Paste the link in your web browser.
- 3. Save the file to the preferred location on your computer.
- 4. Un-install all current versions of the Phoenix Desktop Client software using the Windows Programs and Features *Uninstall or change a program* in the Windows control panel.
- 5. Do one of the following:
	- If the Phoenix system is running a software version later than 1.4.2, skip to step [6.](#page-2-0)
	- If the Phoenix system is currently running a software version earlier than version1.4.2, a specific upgrade path is required to upgrade to version 1.7.5:
		- 1) Upgrade to version 1.4.2.
		- 2) Upgrade to version 1.5.0.6.
		- 3) Upgrade to version 1.7.5.
- 6. Install version 1.7.5 and log into the controller.

#### <span id="page-2-0"></span>**New Features and Enhancements**

• Made improvements to API response handling.

#### **Known Issues**

• Audio is not routing via JSON API command until the associated source has been placed on the wall. Once the source is placed on a wall, the issue is resolved.

## **CHRISTIE®**

## **Corrected Issues**

• Resolved an issue with Backchannel Master node showing green or frozen frames.

## **Technical Support**

Technical support for Christie products is available at:

- North and South America: +1-800-221-8025 or *[Support.Americas@christiedigital.com](mailto:Support.Americas@christiedigital.com)*
- Europe, Middle East, and Africa: +44 (0) 1189 778111 or *[Support.EMEA@christiedigital.com](mailto:Support.EMEA@christiedigital.com)*
- Asia Pacific: +65 6877-8737 or *[Support.APAC@christiedigital.com](mailto:Support.APAC@christiedigital.com)*

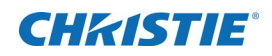

# **Software Release Notes**

#### **Phoenix System 1.7.4**

This document describes the updates from version 1.7.3 to version 1.7.4. Christie recommends reviewing these release notes and upgrading to this software. If needed, contact support for additional assistance.

#### **Affected Products**

The following products are affected:

• Christie Phoenix System

#### **Upgrade Instructions**

Before upgrading software, it is strongly recommended to perform a backup of the system data using the backup feature of the Phoenix Web Manager.

To download the Christie Phoenix System Software, complete the following steps:

- 1. Download the software from the Christie ShareFile: <https://christiedigitalsystems.sharefile.com/Authentication/Login> Shared Folders → Customer Downloads → Phoenix → Release → Archive → Version 1.7.4 (09-06-2019)
- 2. Save the file to the preferred location on your computer.
- 3. Un-install all current versions of the Phoenix Desktop Client software using the Windows Programs and Features *Uninstall or change a program* in the Windows control panel.
- 4. Do one of the following:
	- If the Phoenix system is running a software version later than 1.4.2, skip to step [5.](#page-4-0)
	- If the Phoenix system is currently running a software version earlier than version1.4.2, a specific upgrade path is required to upgrade to version 1.7.4:
		- 1) Upgrade to version 1.4.2.
		- 2) Upgrade to version 1.5.0.6.
		- 3) Upgrade to version 1.7.4.
- <span id="page-4-0"></span>5. Install version 1.7.4 and log into the controller.

#### **New Features and Enhancements**

- Improved H264 Decoder handling.
- Improved VNC logging and handling.

#### **Known Issues**

• Audio is not routing via JSON API command until the associated source has been placed on the wall. Once the source is placed on a wall, the issue is resolved.

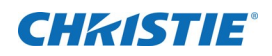

#### **Corrected Issues**

- Corrected an issue with decoding SPS/PPS that could cause Phoenix nodes to consume high amounts of memory.
- Corrected an issue that could cause nodes to hang during firmware updates.

#### **Technical Support**

Technical support for Christie products is available at:

- North and South America: +1-800-221-8025 or *[Support.Americas@christiedigital.com](mailto:Support.Americas@christiedigital.com)*
- Europe, Middle East, and Africa: +44 (0) 1189 778111 or *[Support.EMEA@christiedigital.com](mailto:Support.EMEA@christiedigital.com)*
- Asia Pacific: +65 6877-8737 or *[Support.APAC@christiedigital.com](mailto:Support.APAC@christiedigital.com)*